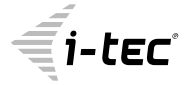

# **USB 3.0 HUB 3 PORT + GIGABIT ETHERNET ADAPTER**

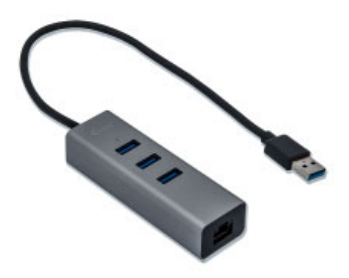

User guide • Gebrauchsanweisung • Mode d'emploi Manual de instrucciones • Manuale • Uživatelská příručka Instrukcje obsługi • Užívateľská príručka • Vartotojo vadovas Handleiding

P/N: U3METALG3HUB

**EN** Please read the entire instruction manual carefully. Detailed manual is available on our website www.i-tec.cz/en/ in the tab "Manuals, drivers". In case of any issues, please contact our technical support at: support@itecproduct.com

**DE** Bitte lesen Sie das gesamte Handbuch sorgfältig durch. Die ausführliche Gebrauchsanweisung ist auch auf unserer Webseite www.i-tec.cz/de/ unter "Benutzerhandbücher, Treiber" bei diesem Produkt zu finden. Wenn Sie Probleme haben, kontaktieren Sie bitte unser Support-Team unter: support@itecproduct.com

**FR** Veuillez lire attentivement le manuel dans son intégralité. Un manuel détaillé est disponible sur notre site www.i-tec.cz/fr/ sous l'onglet "Manuels, pilotes". Si vous avez des problèmes, veuillez contacter notre équipe support à support@itecproduct.com

**ES** Por favor, lea atentamente todo el manual. El manual detallado está disponible en nuestro sitio web, www.i-tec.cz/es/ bajo la pestaña "Manuales y controladores" de este producto. Si tiene algún problema, póngase en contacto con nuestro equipo de soporte en support@itecproduct.com

**IT** Leggere attentamente tutto il Libretto d'uso. Il Libretto d'uso è a disposizione anche sulla scheda "Manuali e strumenti" del nostro sito web: www.i-tec.cz/it/. In caso di problemi rivolgersi al supporto tecnico: support@itecproduct.com

**CZ** Prosíme o pečlivé přečtení celého manuálu. Podrobný manuál je k dispozici na našem webu www.i-tec.cz v záložce "Manuály, ovladače" u tohoto produktu. V případě problémů se můžete obrátit na naši technickou podporu: support@itecproduct.com

**PL** Upewnij się, że uważnie przeczytałeś instrukcji obsługi. Szczegółowy podręcznik jest dostępny na naszej stronie internetowej www.i-tec.cz/pl/ w zakładce "Instrukcje, sterowniki". W razie jakichkolwiek problemów, skontaktuj się z naszym serwisem pod adresem: support@itecproduct.com

Quick Start / USB 3.0 HUB 3 Port + Gigabit Ethernet Adapter

**SK** Prosíme o dôkladné prečítanie celého manuálu. Podrobný manuál je k dispozícii tiež na našom webe www.i-tec.cz v záložke "Manuály, ovladače" pri tomto produkte. V prípade problémov sa môžete obrátiť na našu technickú podporu: support@itecproduct.com

**LT** Prašome įdėmiai perskaityti visą vadovą. Išsamų vadovą galite rasti mūsų svetainėje www.i-tec.cz/en/ šio produkto skyrelyje "Manuals, drivers". Iškilus problemoms galite susisiekti su mūsų technine pagalba: support@itecproduct.com

**NL** Wij vragen u vriendelijk om de volledige handleiding zorgvuldig door te lezen. Een gedetailleerde handleiding van dit product is beschikbaar op onze website www.i-tec.cz/nl/ onder het tabblad "Handleidingen en drivers". Mochten er zich problemen voordoen kunt u contact opnemen met ons supportcenter via support@itecproduct.com.

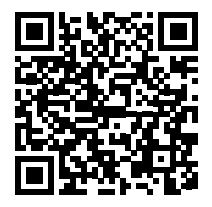

# USB 3.0 HUB 3 PORT + GIGABIT ETHERNET ADAPTER

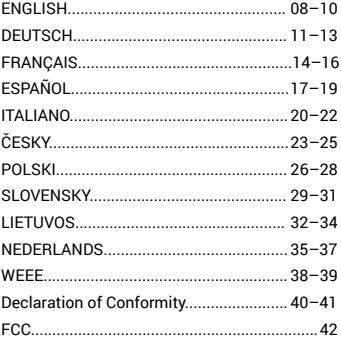

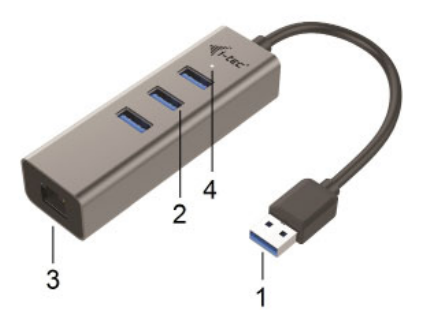

# (EN)

- 
- **2.** 3x USB-A 3.0 port
- 
- **3.** RJ-45 port **4.** LED indication

# (DE)

- **1.** Kabel mit USB 3.0 Konnektor
- **2.** 3x USB-A 3.0 Port
- **3.** RJ-45 Port
- **4.** LED-Kontrolleuchte

# (FR)

- **1.** Cable with USB 3.0 connector **1.** Câble avec connecteur USB 3.0
	- **2.** 3x USB-A 3.0 port
	- **3.** RJ-45 port
	- **4.** Voyant témoin lumineux LED

# (ES)

- **1.** Cable con conector USB 3.0
- **2.** 3x puerto USB-A 3.0
- **3.** Puerto RJ-45
- **4.** LED diodo

# $(IT)$

- **1.** Cavo con connettore USB 3.0
- **2.** 3 porte USB-A 3.0
- **3.** Porta RJ-45
- **4.** Spie LED

# (CZ)

- **1.** Kabel s USB 3.0 konektorem
- **2.** 3x USB-A 3.0 port
- **3.** RJ-45 port
- **4.** LED dioda

## (PL)

- **1.** Kabel ze złączem USB 3.0
- **2.** 3x port USB-A 3.0
- **3.** Port RJ-45
- **4.** Dioda LED

### (SK)

- **1.** Kábel s USB 3.0 konektorom
- **2.** 3x USB-A 3.0 port
- **3.** RJ-45 port
- **4.** LED dióda

# (LT)

- **1.** Kabelis su jungtimi USB 3.0
- **2.** 3x USB-A 3.0 prievadas
- **3.** RJ-45 prievadas
- **4.** LED dioda

### (NL)

- **1.** Kabel met USB 3.0-connector
- **2.** 3x USB-A 3.0-poort
- **3.** RJ-45-poort
- **4.** LED diode

### INTRODUCTION

The HUB offers three USB 3.0 ports. The Gigabit Ethernet port allows user's computer instantly connect to a 10/100/1000 Mbps network.

## SPECIFICATION

- 1x USB 3.0 type A connector to connect HUB to laptop / tablet / PC
- 3x USB-A 3.0 port for connecting USB equipment, backward compatible with USB 2.0
- 1x Ethernet 10/100/1000Mb/s LAN RJ-45 port with function MDI/ MDIX and self-correction
- Realtek 0411 Chipset USB 3.0 HUB
- Realtek 8153 Chipset USB 3.0 to Gigabit Ethernet supports standard IEEE 802.3, IEEE 802.3u, IEEE 802.3ab and IEEE 802.3az (Energy Efficient Ethernet)
- LED indication for Ethernet connection
- Supports Wake-on-LAN
- Operation temperature: 0-40°C
- Storage temperature: -10 to +80°C
- Humidity: up to 85%
- Dimensions: 96 x 30 x 21 mm
- Weight: 65 g

# PACKAGE CONTENTS

- i-tec USB 3.0 HUB 3 Port + Gigabit Ethernet Adapter with integrated cable (28 cm)
- Quick Installation Guide

### SYSTEM REQUIREMENTS

Hardware requirements: laptop / tablet / PC with free USB 3.0 port Operation System: Windows 7 / 8 / 8.1 / 10 32/64 bit, macOS X, Linux, Android

*Note:* 

*Prior to installing the USB 3.0, make sure that there are (for the USB 3.0 controller in the laptop / PC) installed the latest drivers for it. In case of outdated USB 3.0 drivers problems during installation or use may occur.* 

*Installing the USB HUB (USB 3.0 ports type A) is automatic from* 

*the system. This HUB will be automatically detected and installed immediately after connecting to the USB port on your laptop / PC or PCIe expansion card with internal USB 3.0 host controller.* 

### DRIVER INSTALLATION

#### **Windows Operating System**

It is not necessary to install device drivers. The drivers are automatically installed from the system or Windows Update after the connection. In case of problems with the installation you can download the drivers on **www.i-tec.cz/en**.

#### **Mac Operating System**

It is not necessary to install device drivers. The drivers are automatically installed from macOS X after the connection. In case of problems with the installation you can download the drivers on **www.i-tec.cz/en.**

#### CONNECTION TO A NOTEBOOK / PC

- Connect the USB cable to a USB port on your notebook / PC.
- Then start the automatic installation of USB ports in various systems – it is recommended to be connected to the Internet for online download of newer versions of drivers.
- Restart your notebook / PC.
- Connect the adapter to an available network when the installation procedure is completed.
- Connect one end of the Ethernet cable into the RJ-45 port of the device and the other end into an active element of your network - HUB, switch, router (preferably with Gigabit speeds for maximum speed adapter). If necessary, restart your notebook / PC.

### VERIFYING THE DRIVER FOR ETHERNET PORT

#### **To verify the driver of the adapter, follow the steps below to open the Device Manager on Windows®**

Following the path as below to open the device manager

- Windows® 10: Start / Device Manager
- Windows® 7 / 8 / 8.1: Control Panel / System and Security / System / Device Manager
- In the Network adapters group, an item named "Realtek USB GBE Family Controller".

#### **To verify the driver of the adapter, follow the steps below to open the Device Manager on mac®**

- Please connect the USB to LAN device to macBook / PC.
- Click the System Preferences → Network **→** USB Gigabit Ethernet device active on line.

*Note: If there is a* [ ] (question) or <mark>!</mark> (exclamation) mark next to that *item, then the driver is not properly installed. Please delete the item, unplug the adapter and repeat the installation steps.*

### SAFETY INSTRUCTIONS

- Do not expose to extreme temperatures and air humidity.
- Use the device on flat surfaces you will prevent it from slipping and falling to the ground.
- Save the user manual for a possible use later.

In cooperation with the service department:

- Check functionality after falling to water or to the ground.
- $\cdot$  Check functionality when the cover is broken.
- Send the device back if it does not work in accordance with the user manual.

# FAQ

available on our website **www.i-tec.cz/en/** on the "FAQ" tab of this product.

### **EINLEITUNG**

Mit diesem HUB gewinnen Sie 3 USB-3.0-Ports. Der Gigabit Ethernet Port bietet dem Benutzercomputer den Zugang ins 10/100/1000 Mbps Netz.

## **SPEZIFIKATION**

- 1x USB 3.0 Konnektor Typ A für den Anschluß des Hubs an Notebook / PC
- 3x USB-A 3.0 Port für den Anschluss von USB Geräten, rückwärts kompatibel mit USB 2.0
- 1x Ethernet 10/100/1000Mb/s LAN RJ-45 Port mit der Funktion MDI/MDIX und Autokorrektur
- Realtek 0411 Chipset USB 3.0 HUB
- Realtek 8153 Chipset USB 3.0 auf Gigabit Ethernet unterstütz den Standard IEEE 802.3, IEEE 802.3u, IEEE 802.3ab und IEEE 802.3az (Energy Efficient Ethernet)
- LED-Kontrollleuchte für Ethernet-Anschluss
- Unterstützung von Wake-on-LAN
- Betriebstemperatur: 0-40°C
- Lagerungstemperatur: -10 bis +80°C
- Umgebungsfeuchtigkeit: bis 85%
- Maße: 96 x 30 x 21 mm
- Gewicht: 65 g

# **LIEFERUMFANG**

- i-tec USB 3.0 HUB 3 Port + Gigabit Ethernet Adapter mit eingebautem Kabel (28 cm)
- Gebrauchsanweisung

# **SYSTEMANFORDERUNGEN**

Hardwareanforderungen: Notebook / PC mit einem freien USB 3.0 Port

Betriebssystem: Windows 7 / 8 / 8.1 / 10 32/64 bit, macOS X, Linux, Android

#### *Bemerkung:*

*Vor der eigenen Installation an den USB 3.0 Port überzeugen Sie sich, dass Sie für ihn (für den USB 3.0 Controller im Notebook / PC)*  *die neusten Treiber installiert haben. Im Falle nicht aktueller USB 3.0 Treiber an Ihrem Notebook könnten Sie bei der Installation oder Verwendung auf Probleme stoßen.* 

*Der USB HUB (für USB 3.0 Ports Typ-A) wird automatisch vom System installiert. Dieser HUB wird automatisch erkannt und gleich nach dem Anschluss an den USB Port Ihres Notebooks / PCs oder der erweiternden PCIe Karte mit einem internen USB 3.0 Host Controller installiert.* 

#### **TREIBERINSTALLATION**

#### **Windows BS**

Es ist nicht nötig, die Treiber zu installieren. Nach dem Anschluss werden sie automatisch vom System oder Windows Update installiert. Falls Sie Probleme mit der Installation haben, laden Sie bitte die Treiber aus den Internetseiten **www.i-tec.cz/de** herunter.

#### **MacOS**

Es ist nicht nötig, die Treiber zu installieren. Nach dem Anschluss werden sie automatisch vom macOS X installiert. Falls Sie Probleme mit der Installation haben, laden Sie bitte die Treiber aus den Internetseiten **www.i-tec.cz/de** herunter.

### **ANSCHLUSS AN NOTEBOOK / PC**

- Schließen Sie das Gerät mit Hilfe von USB Kabel an den USB Port Ihres Notebooks / PCs an.
- Danach werden die USB Ports in den einzelnen Systemen automatisch installiert – wir empfehlen einen Internetanschluss, damit die neuesten Treiberversionen online heruntergeladen werden können.
- Starten Sie den Notebook / PC neu.
- Nach der Installation schließen Sie den Adapter an Ethernet Netz.
- Schließen Sie das Ethernet -Kabelende an RJ-45 Port dieses Geräts an und das andere Kabelende an den aktiven Teil Ihres Netzes an – HUB, Switch, Router (idealerweise mit Gigabit Geschwindigkeit, um die Adaptergeschwindigkeit maximal ausnutzen zu können). Wenn es nötig ist, starten Sie Ihr Notebook / Ihren PC neu.

# **TREIBERÜBERPRÜFUNG FÜR ETHERNET PORT**

Öffnen Sie den Geräte-Manager in Windows®

- Windows® 10: Start / Geräte-Manager
- Windows® 7 / 8 / 8.1: Systemsteuerung / System und Sicherheit / System / Geräte-Manager
- Unter der Gruppe Netzwerkadapter wird (sollte) das Gerät als "Realtek USB GBE Family Controller" angezeigt.

Öffnen Sie den Geräte-Manager in mac®

- Schließen Sie den Adapter an macBook / PC an.
- Klicken Sie auf System Preferences → Network → USB Gigabit Ethernet Device  $/$  "USB 10/100/1000 LAN" – wird aktiv.

*Bemerkung: Symbole wie (Fragezeichen) oder (Ausrufezeichen) e (neben Asix Adapter zeigen eine unkorrekte Installation an. Entfernen (Deinstallieren) Sie bitte den Adapter vom System, schalten Sie ihn ab und dann wiederholen Sie die Installation nochmals. Wir empfehlen den Neustart von Notebook / PC durchzuführen.* 

### **SICHERHEITSHINWEISE**

- Setzen Sie das Gerät keinen extremen Temperaturen und Feuchtigkeit aus.
- Verwenden Sie das Gerät auf flachem Untergrund, um zu verhindern, dass es rutscht und auf den Boden fällt.
- Bewahren Sie das Handbuch zur späteren Verwendung auf.

In Zusammenarbeit mit der Serviceabteilung:

- Überprüfen Sie die Funktionalität, nachdem das Gerät ins Wasser oder auf den Boden gefallen ist.
- Überprüfen Sie die Funktionalität bei Beschädigung der Abdeckung.
- Reklamieren Sie Geräte, die nicht so funktionieren wie im Handbuchs beschrieben.

# HÄUFIG GESTELLTE FRAGEN

Verfügbar auf unserer Webseite **www.i-tec.cz/de/** auf der Registerkarte "FAQ" dieses Produkts.

### INTRODUCTION

Ce concentrateur offre trois ports USB 3.0. Le port Ethernet Gigabit permet d'accéder au réseau 10/100/1000 Mbps.

# CARACTÉRISTIQUES

- 1x connecteur USB 3.0 type A pour s'occuper du branchement du Concentrateur Ethernet HUB sur votre ordinateur portable / tablette tactile / ordinateur de bureau (PC)
- 3 ports USB-A 3.0 pour connecter des périphériques USB, rétrocompatibles format USB 2.0
- 1x port LAN RJ-45 Ethernet 10/100 / 1000Mb / s avec fonction MDI / MDIX et autocorrection
- circuit intégré Realtek 0411 concentrateur USB 3.0
- Circuit intégré Realtek 8153 USB 3.0 vers Gigabit Ethernet – prise en charge des normes IEEE 802.3, IEEE 802.3u, IEEE 802.3ab et IEEE 802.3az (Energy Efficient Ethernet)
- indicateur LED pour la connexion Ethernet
- Prise en charge du réveil à distance sur le réseau local (Wakeon-LAN)
- Température de fonctionnement: 0-40 ° C
- Température de stockage: -10 à + 80 ° C
- Humidité: jusqu'à 85%
- Dimensions: 96 x 30 x 21 mm
- Poids: 65 g

# CONTENU DE L'EMBALLAGE

- Concentrateur USB 3 ports i-tec + adaptateur Ethernet Gigabit avec câble intégré (28 cm)
- Manuel

# CONFIGURATION REQUISE

- Configuration matérielle requise: ordinateur portable / tablette / PC avec port USB 3.0 libre
- Système d'exploitation: Windows 7 / 8 / 8.1 / 10 32/64 bit, macOS X, Linux, Android

### *Note:*

*Veuillez vous assurer de disposer, avant installation sur le port USB* 

*3.0, de posséder les derniers pilotes pour le contrôleur USB 3.0. Dans le cas de pilotes USB 3.0 obsolètes, vous pouvez rencontrer des problèmes d'installation ou d'utilisation.*

*L'installation du concentrateur USB (ports USB 3.0 de type A) est automatique à partir du système. Ce concentrateur sera automatiquement détecté et installé dès que vous le connecterez au port USB de votre ordinateur portable / PC ou à une carte d'extension PCIe avec un contrôleur hôte USB 3.0 interne.*

### INSTALLATION DES PILOTES

#### **Système d'exploitation Windows**

Il n'est pas nécessaire d'installer les pilotes séparément. Ces derniers sont installés automatiquement à partir du système ou de Windows Update. En cas de problèmes d'installation, téléchargez les pilotes sur notre site Web **www.i-tec.cz/fr**.

### **Système d'exploitation mac**

Il n'est pas nécessaire d'installer les pilotes séparément. Ces derniers sont installés automatiquement à partir du système d'exploitation macOS X. En cas de problèmes d'installation, téléchargez les pilotes sur notre site Web **www.i-tec.cz/fr**.

### CONNEXION A L'ORDINATEUR PORTABLE / PC

- Connectez le périphérique avec un câble USB au port USB de votre ordinateur portable / PC.
- Par la suite, l'installation automatique des ports USB sur des systèmes individuels va commencer - nous vous recommandons de vous connecter à Internet pour télécharger en ligne, si besoin, les versions les plus récentes des pilotes.
- Redémarrez votre ordinateur portable / PC.
- Une fois l'installation terminée, connectez la machine au réseau Ethernet.
- Connectez une extrémité du câble Ethernet au port RJ-45 de ce périphérique et l'autre extrémité à votre élément de réseau actif: concentrateur, commutateurs, routeur (de préférence avec une vitesse Gigabit pour optimiser la vitesse de l'adaptateur). Si nécessaire, redémarrez votre ordinateur portable / PC.

# VÉRIFICATION DES CONTRÔLEURS

Ouvrez le Gestionnaire de périphériques sous Windows®

- Windows® 10: Démarrer / Gestionnaire de périphériques
- Windows® 7 / Windows® 8 / Windows® 8.1: Panneau de configuration / Système et sécurité / Système / Gestionnaire de périphériques
- Dans le groupe Cartes réseau, "Realtek USB GBE Family Controller" est (devrait être) affiché.

Ouvrez le Gestionnaire de périphériques sur mac®

• Connectez l'équipement à votre macBook / PC.

• Cliquez sur Préférences Système → Réseau → Périphérique USB Gigabit Ethernet / "USB 10/100/1000 LAN" - actif.

*Remarque: Les marques (point d'interrogation) ou (point d'exclamation) en regard de l'adaptateur Asix indiquent une installation défectueuse. Veuillez désinstaller l'adaptateur du système, débranchez-le et réessayez. Nous vous recommandons également de redémarrer l'ordinateur portable / PC.*

# INSTRUCTIONS DE SÛRETÉ

- Ne pas exposer aux températures extrêmes ni à l'humidité d'air.
- Veuillez utiliser, s'il vous plaît, des dessous (fonds) plats pour y poser le dispositif – pour éviter son glissement et tombée à terre.
- Veuillez garder, s'il vous plaît, le présent Guide d'instructions et mode d'emploi pour son éventuelle utilisation postérieure.

Veuillez collaborer, s'il vous plaît, avec le Département de Service :

- Pour vérifier le bon et correct fonctionnement du dispositif après une tombée à l'eau ou à terre.
- Pour vérifier le bon et correct fonctionnement quand le couvercle montre une rupture.
- Pour procéder à une réclamation du dispositif qui ne fonctionne pas conformément au présent Guide d'instructions et mode d'emploi.

# **RÉPONSES AUX QUESTIONS FRÉQUEMMENT POSÉES**

À votre disposition sur notre page web **www.i-tec.cz/fr**, où se trouvent sous l'onglet de « FAQ » qui correspondent au respectif produit.

### INTRODUCCIÓN

El HUB ofrece tres puertos USB 3.0. El puerto Gigabit Ethernet proporciona acceso a la red 10/100/1000 Mbps.

## ESPECIFICACIÓN

- 1x conector USB 3.0 tipo A para conectar un notebook / tableta / PC HUB
- 3x USB-A 3.0 puertos para conectar sus dispositivos USB, compatible con USB 2.0
- 1x Puerto Ethernet 10/100/1000Mb/s LAN RJ-45 con función MDI/MDIX y autocorrección
- Realtek 0411 Chipset USB 3.0 HUB
- Realtek 8153 Chipset USB 3.0 a Gigabit Ethernet soporta el estándar de IEEE 802.3, IEEE 802.3u, IEEE 802.3ab a IEEE 802.3az (Energy Efficient Ethernet)
- LED indicación de conexión de Ethernet
- Soporte de Wake-on-LAN
- Temperatura de trabajo: 0-40°C
- Temperatura de almacenamiento: -10 hasta +80°C
- Humedad de ambiente: hasta 85%
- Dimensión del producto: 96 x 30 x 21 mm
- Peso del producto: 65 g

# CONTENIDO DEL EMBALAJE

- i-tec USB 3.0 HUB con 3 Puertos + Adaptador de Gigabit Ethernet con cable incluido (28 cm)
- Manual

### REQUISITOS DEL SISTEMA

Requisitos de hardware: Portátil / Tableta / PC con puerto USB 3.0 libre Sistema operativo: Windows 7 / 8 / 8.1 / 10 32/64 bit, macOS X, Linux, Android

#### *Nota:*

*Antes de instalar en el puerto USB 3.0, asegúrese de tener instalado el controlador más reciente para el controlador USB 3.0 en la computadora portátil / PC. Para los controladores USB 3.0 desactualizados, puede tener problemas de instalación o uso.*

*La instalación del HUB USB (puertos USB 3.0 Tipo A) es automática desde el sistema. Este HUB se detectará e instalará automáticamente inmediatamente después de conectarse al puerto USB 3.0 de su computadora portátil / PC o tarjeta de expansión PCIe con un controlador de host USB 3.0 interno.*

### INSTALACIÓN DE LOS CONTROLADORES

#### **SO Windows**

No es necesario instalar controladores, se instalan automáticamente desde el sistema o desde Windows Update. En caso de problemas de instalación descargue los controladores desde nuestra página web **www.i-tec.cz/es**.

#### **SO mac**

No es necesario instalar los controladores, se instalan automáticamente desde macOS X después de la instalación. En caso de problemas de instalación, descargue los controladores desde nuestra página web **www.i-tec.cz/es**.

### CONEXIÓN A LA COMPUTADORA PORTÁTIL / PC

- Conecte el dispositivo con un cable USB al puerto USB de su computadora portátil / PC.
- A continuación, se inicia la instalación automática de los puertos USB en cada sistema: le recomendamos que se conecte a Internet para descargar las versiones más nuevas de los controladores.
- Reinicie su portátil / PC.
- Una vez completada la instalación, conecte la máquina a la red Ethernet.
- Conecte un extremo de un cable Ethernet al puerto RJ-45 de este dispositivo y el otro extremo a su elemento de red activo: HUB, Switches, Router (preferiblemente con velocidad de Gigabit para maximizar la velocidad del adaptador). Si es necesario, reinicie su portátil / PC.

### VERIFICATION DE LOS CONTROLADORES

Abra el Administrador de dispositivos en Windows®

- Windows® 10: Start / Administrador de dispositivos
- Windows® 7 / 8 / 8.1: Panel de control / Sistema y seguridad / Sistema / Administrador de dispositivo
- En el grupo de Adaptadores de red se muestra (debería aparecer) "Realtek USB GBE Family Controller".

Abra el Administrador de dispositivos en mac®

- Conecte el dispositivo a macBooku / PC.
- Haga click en System Preferences → Network → USB Gigabit Ethernet dispositivo / "USB 10/100/1000 LAN" – está activo.

*Nota: las marcas* (signo de interrogación) o <sup>1</sup> (signo de *exclamación) junto al adaptador Asix indican una instalación defectuosa. Desinstale el adaptador del sistema, desenchúfelo e intente nuevamente. También recomendamos reiniciar su computadora portátil / PC.*

### INSTRUCCIONES DE SEGURIDAD

- No exponga el dispositivo a temperaturas extremas y a la humedad del aire.
- Utilice el dispositivo en superficies planas, evite que pueda deslizarse y caer al suelo.
- Conserve el manual para un eventual uso en el futuro.

En colaboración con el departamento de servicio técnico:

- Verifique el funcionamiento tras una caída al agua o al suelo.
- Compruebe el funcionamiento en caso de que la cubierta esté agrietada.
- Formule una reclamación del dispositivo según lo indicado en el manual.

### **PREGUNTAS FRECUENTES**

Disponible en nuestra página web **www.i-tec.cz/es**, en la pestaña "FAQ" de este producto.

### **INTRODUZIONE**

Questo HUB offre tre porte USB 3.0. La porta Gigabit Ethernet garantisce al computer il collegamento alla rete di 10/100/1000 M<sub>bps</sub>

### **SPECIFICAZIONI TECNICHE**

- 1 connettore USB 3.0 tipo A per il collegamento di un HUB notebook / tablet / PC
- 3 porte USB-A 3.0 per collegare dispositivi USB, reversibilmente compatibili con USB 2.0
- 1 porta LAN RJ-45 Ethernet a velocità di 10/100/1.000 Mb/s con funzione MDI/MDIX e correzione automatica
- Realtek 0411 Chipset USB 3.0 HUB
- Realtek 8153 Chipset USB 3.0 to Gigabit Ethernet supporta gli standard IEEE 802.3, IEEE 802.3u, IEEE 802.3ab e IEEE 802.3az (Energy Efficient Ethernet)
- Spia LED che identifica il collegamento all'internet
- Supporto Wake-on-LAN
- Temperatura d'esercizio: 0 40 °C
- Temperatura d'immagazzinamento: -10 80 °C
- Umidità ambientale: fino all'85%
- Dimensioni: 96 x 30 x 21 mm
- $\cdot$  Peso: 65 g

# **CONTENUTO CONFEZIONE**

- i-tec USB 3.0 HUB 3 Port + Gigabit Ethernet Adapter con cavo integrato (28 cm)
- Libretto d'uso

# **REQUISITI DI SISTEMA**

Requisiti hardware: notebook/tablet/PC con una porta USB 3.0 libera Sistemi operativi: Windows 7/8/8.1/10 32/64 bit, macOS X, Linux e Android

### *Annotazione:*

*Prima di inserire il dispositivo nella porta USB 3.0 sincerarsi di disporre dell'ultima versione degli strumenti per il controller della porta USB 3.0 del notebook/PC. In caso di strumenti USB 3.0 non*  *aggiornati possono presentarsi problemi con l'installazione o l'uso del dispositivo.*

*Gli strumenti per il collegamento dell'HUB USB alle porte USB-A 3.0 vengono installati direttamente dal sistema siccome esso viene rilevato automaticamente, quindi vengono installati immediatamente dopo l'inserimento del dispositivo nella porta USB del notebook/PC oppure dopo il collegamento della scheda di estensione PCIe al Host Controller USB 3.0 interno.* 

### INSTALLAZIONE STRUMENTI

#### **Windows OS**

Non occorre installare gli strumenti siccome vengono installati automaticamente dal sistema operativo o dal Windows Update. In caso di problemi con l'installazione scaricare gli strumenti dalle seguenti pagine web: **www.i-tec.cz/it**.

#### **MacOS**

Non occorre installare gli strumenti siccome vengono installati automaticamente dal sistema operativo macOS X. In caso di problemi con l'installazione scaricare gli strumenti dalle seguenti pagine web: **www.i-tec.cz/it**.

### COLLEGAMENTO A NOTEBOOK/PC

- Inserire il dispositivo nella porta USB del notebook/PC adoperando il cavo USB.
- Attendere all'avviamento dell'installazione automatica degli strumenti per le porte USB nei singoli sistemi. Si consiglia di collegare il notebook/PC alla rete internet per eventuale scaricamento online della nuova versione degli strumenti.
- Riavviare il notebook/PC.
- Completata l'installazione, collegare il dispositivo alla rete Ethernet.
- Inserire un'estremità del cavo Ethernet nella porta RJ-45 del dispositivo e l'altra estremità in un altro dispositivo attivo: HUB, switch o router che dispone preferibilmente della velocità a gigabit per sfruttare al massimo le caratteristiche dell'adattatore. Se occorre, riavviare il notebook/PC.

### **CONTROLLO STRUMENTIV**

Aprire il pannello di controllo nel Windows®

- Windows® 10: Start / Pannello di controllo
- Windows® 7 / 8 / 8.1: Pannello di controllo / Sistema e sicurezza / Sistema / Strumenti di amministrazione
- "Realtek USB GBE Family Controller" si trova (dovrebbe trovarsi) nella cartella Adattatori di rete.

Aprire il pannello di controllo nel mac®

- Collegare l'adattatore a macBook/PC.
- Cliccare su System Preferences → Network → USB Gigabit Ethernet device / "USB 10/100/1.000 LAN" – è attivo.

Annotazione: Il segno del punto interrogativo <sup>21</sup> o del punto *esclamativo accanto all'adattatore Asix indica l'installazione errata. Si chiede di eliminare (disinstallare) l'adattatore dal sistema operativo, scollegarlo e ripetere tutta la procedura d'installazione. Si consiglia anche di riavviare il notebook/PC.*

# ISTRUZIONI DI SICUREZZA PER L'USO DELLA STAZIONE DOCK

- Evitare i valori estremi della temperatura e dell'umidità.
- Usare il dispositivo su un supporto orizzontale per evitare la caduta per terra a causa del suo scivolamento.
- Conservare gli strumenti e anche il Libretto d'uso.

In collaborazione con il Centro di assistenza tecnica

- controllare il funzionamento del dispositivo dopo la sua caduta per terra o nell'acqua
- verificare il funzionamento del dispositivo in caso di rottura dell'involucro
- sporgere il reclamo se il dispositivo non funziona secondo il Libretto d'uso.

# DOMANDE FREQUENTI

Si veda la scheda "FAQ" di questo prodotto sulle nostre pagine web **www.i-tec.cz/it**.

# **ÚVOD**

Tento HUB nabízí tři USB 3.0 porty. Gigabit Ethernet port poskytuje uživatelskému počítači přístup do 10/100/1000 Mbps sítě.

# **SPECIFIKACE**

- 1x USB 3.0 konektor typu A pro připojení HUBu k notebooku / tabletu / PC
- 3x USB-A 3.0 port pro připojení USB zařízení, zpětně kompatibilní s USB 2.0
- 1x Ethernet 10/100/1000Mb/s LAN RJ-45 port s funkcí MDI/MDIX a autokorekce
- Realtek 0411 Chipset USB 3.0 HUB
- Realtek 8153 Chipset USB 3.0 na Gigabit Ethernet podporuje standard IEEE 802.3, IEEE 802.3u, IEEE 802.3ab a IEEE 802.3az (Energy Efficient Ethernet)
- LED indikace pro Ethernet připojení
- Podpora Wake-on-LAN
- Pracovní teplota: 0-40°C
- Skladovací teplota: -10 až +80°C
- Vlhkost prostředí: do 85%
- Rozměry: 96 x 30 x 21 mm
- Hmotnost: 65 g

# OBSAH BALENÍ

- i-tec USB 3.0 HUB 3 Port + Gigabit Ethernet Adapter s integrovaným kabelem (28 cm)
- Manuál

# SYSTÉMOVÉ POŽADAVKY

Hardwarové požadavky: notebook / tablet / PC s volným USB 3.0 portem

Operační systém: Windows 7 / 8 / 8.1 / 10 32/64 bit, macOS X, Linux, Android

### *Poznámka:*

*Před samotnou instalací na USB 3.0 port se přesvědčte, že pro něj (pro USB 3.0 řadič v notebooku / PC) máte nainstalovány poslední ovladače. V případě neaktuálních USB 3.0 ovladačů se můžete setkat s problémy při instalaci nebo použití.* 

*Instalace USB HUBu (USB 3.0 porty typu A) je automatická ze systému. Tento HUB bude automaticky detekován a nainstaluje se ihned po připojení k USB portu Vašeho notebooku / PC nebo rozšiřující PCIe karty s interním USB 3.0 host řadičem.* 

# INSTALACE OVLADAČŮ

#### **Windows OS**

Není nutno instalovat ovladače, po připojení se instalují automaticky ze systému nebo z Windows Update. V případě problémů s instalací si stáhněte ovladače z našich webových stránek **www.i-tec.cz**.

### **MacOS**

Není nutno instalovat ovladače, po připojení se instalují automaticky z macOS X. V případě problémů s instalací si stáhněte ovladače z našich webových stránek **www.i-tec.cz**.

# PŘIPOJENÍ K NOTEBOOKU / PC

- Zařízení připojte USB kabelem k USB portu Vašeho notebooku / PC.
- Následně se zahájí automatická instalace USB portů v jednotlivých systémech – doporučujeme být připojeni k Internetu pro případné Online stažení novější verze ovladačů.
- Restartujte Váš notebook / PC.
- Po dokončení instalace připojte zařízení k Ethernet síti.
- Připojte jeden konec Ethernet kabelu do RJ-45 portu tohoto zařízení a druhý konec do aktivního prvku Vaší sítě – HUBu, switche, routeru (nejlépe s Gigabit rychlostí pro maximální využití rychlosti adaptéru). V případě potřeby restartujte Váš notebook / PC.

# OVĚŘENÍ OVLADAČŮ

Otevřete Správce zařízení ve Windows®

- Windows® 10: Start / Správce zařízení
- Windows® 7 / 8 / 8.1: Ovládací panely / Systém a zabezpečení / Systém / Správce zařízení
- Ve skupině Síťové adaptéry je (měl by být) zobrazen "Realtek USB GBE Family Controller".

Otevřete Správce zařízení v mac®

- Připojte zařízení k macBooku / PC.
- Klikněte na System Preferences → Network → USB Gigabit Ethernet device / "USB 10/100/1000 LAN" - je aktivní.

*Poznámka: Značky (otazník) nebo (vykřičník) vedle Asix adapter y ( (indikuje nespávnou instalaci. Prosíme o odstranění (odinstalaci) adaptéru ze systému, odpojte jej a opakujte instalaci znovu. Doporučujeme i restart notebooku / PC.*

# BEZPEČNOSTNÍ POKYNY

- Nevystavujte extrémním teplotám a vlhkosti vzduchu.
- Používejte zařízení na plochých podložkách vyvarujete se tím sklouznutí a pádu na zem.
- Uschovejte manuál pro pozdější možné použití.

V součinnosti se servisním oddělením:

- Ověřte funkčnost po pádu do vody nebo na zem.
- Ověřte funkčnost při prasknutí krytu.
- Reklamujte zařízení nefungující dle manuálu.

# **ČASTO KLADENÉ OTÁZKY**

K dispozici na našem webu **www.i-tec.cz** v záložce "FAQ" u tohoto produktu.

### **WPROWADZENIE**

HUB posiada trzy porty USB 3.0. Gigabit Ethernet port umożliwia użytkownikowi natychmiastowy dostęp 10/100/1000 Mbps.

### **SPECYFIKACJA**

- 1x złącze USB 3.0 typu A do podłączenia HUBa do notebooka / PC
- 3x USB-A 3.0 port do podłączenia urządzeń, kompatybilny z USB 2.0
- 1x Ethernet 10/100/1000Mb/s LAN RJ-45 port z funkcją MDI/ MDIX oraz funkcją samoregulacji
- Realtek 0411 Chipset USB 3.0 HUB
- Realtek 8153 Chipset USB 3.0 do Gigabit Ethernet wsparcie w standardzie IEEE 802.3, IEEE 802.3u, IEEE 802.3ab and IEEE 802.3az (Energy Efficient Ethernet)
- Dioda LED sygnalizująca status Ethernet połączenia
- Funkcja Wake-on-LAN
- Temperatura pracy: 0-40°C
- Temperatura przechowywania: -10 aż +80°C
- Dopuszczalna wilgotność: do 85%
- Wymiary: 96 x 30 x 21 mm
- $\cdot$  Waga: 65 g

# **ZAWARTOŚĆ OPAKOWANIA**

- i-tec USB 3.0 HUB 3 Port + Gigabit Ethernet Adapter z wbudowanym kablem (28 cm)
- Skrócona instrukcja

# **WYMAGANIA SPRZĘTOWE**

Wymagania sprzętowe: Notebook / PC z wolnym portem USB 3.0 System operacyjny: Windows 7 / 8 / 8.1 / 10 32/64 bit, macOS X, Linux, Android

*Informacja:* 

*Przed zainstalowaniem portu USB 3.0, upewnij się, czy nie ma (dla kontrolera w laptopie / PC USB 3.0) zainstalowanych najnowszych sterowników interfejsu USB 3.0. W przypadku starszej wersji USB 3.0 mogą wystąpić problemy podczas instalacji sterowników lub* 

### *podczas użytkowania.*

*Instalacja HUB-a USB (porty USB 3.0 typu A) jest automatyczna. Hub zostanie automatycznie wykryty i zainstalowany od razu po podłączeniu do portu USB w laptopie / PC lub karty rozszerzeń PCIe USB 3.0 z wewnętrznym kontrolerem hosta USB 3.0.* 

#### **INSTALACJA STEROWNIKÓW**

System operacyjny Windows

Instalacja sterowników nie jest konieczna, po podłączeniu instalacja sterowników przebiega automatycznie - z systemu lub z Windows Update. W razie problemów z instalacją prosimy pobrać sterowniki z naszych stron internetowych **www.i-tec.cz/pl**.

#### System operacyjny mac

Nie ma potrzeby dodatkowego instalowania sterowników. W systemie macOS X sterowniki instalują się automatycznie po podłączeniu urządzenia. W razie problemów z instalacia prosimy pobrać sterowniki z naszych stron internetowych **www.i-tec.cz/pl**.

#### **PODŁĄCZENIE DO KOMPUTERA**

- Podłącz kabel USB do portu USB w Twoim notebooku / PC.
- Następnie rozpocznie się automatyczna instalacja portów USB w różnych systemach - zaleca się, aby komputer był podłączony do Internetu celem pobrania nowszych wersji sterowników z internetu.
- Zrestartuj notebooka / PC.
- Gdy sterowniki zostaną zainstalowane podłącz adapter do sieci Ethernet.
- Podłącz jeden koniec kabla Ethernet do portu urządzenia, a drugi koniec RJ-45 do aktywnego elementu sieci - HUB-a, switch-a, routera (najlepiej z prędkością Gigabit Ethernet Adapter dla maksymalnej prędkości). Jeśli to konieczne, uruchom ponownie notebook / PC.

#### SPRAWDZANIE ZAINSTALOWANYCH STEROWNIKÓW PORTU ETHERNET

Aby sprawdzić czy instalacja przebiegła prawidłowo należy w systemie Windows® uruchomić Menedżer Urządzeń

- W Windows® 10 uruchomić: Start / Menedżer Urządzeń
- W Windows® 7 / 8 / 8.1 uruchomić: Panel sterowania / System

i zabezpieczenia / System / Menedżer Urządzeń

• W grupie Karty sieciowe, powinno być urządzenie "Realtek USB GBE Family Controller".

Aby sprawdzić czy instalacja przebiegła prawidłowo należy w systemie mac® uruchomić Menedżer Urządzeń

- Podłącz urządzenie do portu USB macBooku / PC.
- Naciśnij System Preferences → Network → USB Gigabit Ethernet device / "USB 10/100/1000 LAN" powinno być aktywne

*Informacja: Jeżeli obok urządzenia na liście pojawił się symbol*  $\frac{1}{2}$ *. (znak zapytania) lub (wykrzyknik), oznacza to, że urządzenie nie zostało zainstalowane poprawnie. W takim przypadku należy wykasować urządzenie z listy, odłączyć od komputera, a następnie powtórzyć instalację.*

# INSTRUCKJE BEZPIECZEŃSTWA

- Nie narażać na działanie wysokich temperatur i wysokiej wilgotności.
- Używać urządzenia na powierzchniach płaskich w celu uniknięcia upadku.
- Zachować instrukcję do ewentualnego późniejszego użycia.

We współpracy z działem serwisu:

- Sprawdzić funkcjonalność po upadku do wody lub na twarda powierzchnię
- Sprawdzić funkcjonalność gdy obudowa uległa uszkodzeniu
- Odesłać urządzenie gdy nie pracuje zgodnie z instrukcją.

# **CZESTO ZADAWANE PYTANIA**

Dostępne na naszych stronach www.i-tec.cz/pl/ w zakładce "FAQ" przy niniejszym produkcie.

# **ÚVOD**

Tento HUB ponúka tri USB 3.0 porty. Gigabit Ethernet port poskytuje užívateľskému počítaču prístup do 10/100/1000 Mbps siete.

# **ŠPECIFIKÁCIE**

- 1x USB 3.0 konektor typ A pre pripojenie HUBu k notebooku / tabletu / PC
- 3x USB-A 3.0 port pre pripojenie USB zariadení, spätne kompatibilné s USB 2.0
- 1x Ethernet 10/100/1000Mb/s LAN RJ-45 port s funkcou MDI/ MDIX a autokorekcie
- Realtek 0411 Chipset USB 3.0 HUB
- Realtek 8153 Chipset USB 3.0 na Gigabit Ethernet podporuje štandard IEEE 802.3, IEEE 802.3u, IEEE 802.3ab a IEEE 802.3az (Energy Efficient Ethernet)
- LED indikácia pre Ethernet pripojenie
- Podpora Wake-on-LAN
- Prevádzková teplota: 0-40°C
- Skladovacia teplota: -10 až +80°C
- Vlhkosť prostredia: do 85%
- Rozmery : 96 x 30 x 21 mm
- Hmotnosť: 65 g

# **OBSAH BALENÍ**

- i-tec USB 3.0 HUB 3 Port + Gigabit Ethernet Adapter s integrovaným káblom (28 cm)
- Manuál

# **SYSTÉMOVÉ POŽIADAVKY**

Hardwarové požiadavky: notebook / tablet / PC s voľným USB 3.0 portom

Operačný systém: Windows 7 / 8 / 8.1 / 10 32/64 bit, macOS X, Linux, Android

### *Poznámka:*

*Pred samotnou inštaláciou na USB 3.0 port sa presvedčte, že pre neho (pre USB 3.0 radič v notebooku / PC) máte nainštalované posledné ovládače. V prípade neaktuálnych USB 3.0 ovládačov sa môžete* 

### *stretnúť s problémami pri inštalácii alebo použití.*

*Inštalácia USB HUBu (pre USB 3.0 porty typ A) je automatická zo systému. Tento HUB bude automaticky detekovaný a nainštaluje sa ihneď po pripojení k USB portu Vášho notebooku / PC alebo rozširujúcej PCIe karty s interným USB 3.0 host radičom.* 

# INŠTALÁCIA OVLÁDAČOV

#### **Windows OS**

Nie je nutné inštalovať ovládače, po pripojení sa inštalujú automaticky zo systému alebo Windows Update. V prípade problémov s inštaláciou si stiahnite ovládače z našich webových stránok **www.i-tec.cz**

#### **MacOS**

Nie je nutné inštalovať ovládače, po pripojení sa inštalujú automaticky z macOS X. V prípade problémov s inštaláciou si stiahnite ovládače z našich webových stránok **www.i-tec.cz**

### PRIPOJENIE K NOTEBOOKU / PC

- Zariadenie pripojte USB káblom k USB portu Vášho notebooku / PC.
- Následne sa zaháji automatická inštalácia USB portov v jednotlivých systémoch – doporučujeme byť pripojený k Internetu pre prípadné Online stiahnutie novšie verzie ovládačov.
- Reštartujte váš notebook / PC.
- Po dokončení inštalácie pripojte adaptér k Ethernet sieti.
- Pripojte jeden koniec Ethernet kábla do RJ-45 portu tohto zariadenia a druhý koniec do aktívneho prvku vašej siete – HUBu, switcha, routeru (najlepšie s Gigabit rýchlosťou pre maximálne využitie rýchlosti adaptéra). V prípade nutnosti si reštartujte notebook / PC.

# OVERENIE OVLÁDAČOV PRE ETHERNET PORT

Otvorte Správca zariadení vo Windows®

- Windows® 10: Start / Správca zariadení
- Windows® 7 / 8 / 8.1: Ovládacie panely / Systém a zabezpečenie / Systém / Správca zariadení
- V skupine Sieťové adaptéry je (mal by byť) zobrazený "Realtek USB GBE Family Controller".

Otvorte Správca zariadení v mac®

- Pripojte adaptér k macBooku / PC.
- Kliknite na System Preferences → Network → USB Gigabit Ethernet device / "USB 10/100/1000 LAN" - je aktívny.

*Poznámka: Značky (otáznik) alebo (výkričník) vedľa Asix adaptér indikuje nesprávnu inštaláciu. Prosíme o odstránenie (odinštaláciu) adaptéra zo systému, odpojte ho a opakujte inštaláciu znova. Doporučujeme i reštart notebooku / PC.*

## BEZPEČNOSTNÉ POKYNY

- Nevystavujte extrémnym teplotám a vlhkosti vzduchu.
- Používajte zariadenie na plochých podložkách vyvarujete sa tým skĺznutiu a pádu na zem.
- Uschovajte manuál pre neskoršie možné použitie.

V súčinnosti so servisným oddelením:

- Overte funkčnosť po páde do vody alebo na zem.
- Overte funkčnosť pri prasknutí krytu.
- Reklamujte zariadenie nefungujúce podľa manuálu.

# ČASTO KLADENÉ OTÁZKY

K dispozícii na našom webe www.i-tec.cz v záložke "FAQ" pri tomto produkte.

# **ĮVADAS**

Šis HUB turi tris USB 3.0 prievadus. Gigabit Ethernet portas suteikia vartotojo kompiuteriui įėjimą į 10/100/1000 Mbps tinklą.

# SPECIFIKACIJA

- 1x USB 3.0 jungtis tipo A HUBo prijungimui prie nešiojamo kompiuterio / PC
- 3x USB-A 3.0 prievadas, dėl USB įrenginių prijungimui, grįžtamai suderinama su USB 2.0
- 1x Ethernet 10/100/1000Mb/s LAN RJ-45 portas su funkcija MDI/ MDIX ir autokorekcija
- Realtek 0411 Chipset USB 3.0 HUB
- Realtek 8153 Chipset USB 3.0 to Gigabit Ethernet remia standartą IEEE 802.3, IEEE 802.3u, IEEE 802.3ab ir IEEE 802.3az (Energy Efficient Ethernet)
- $\cdot$  LED indikacija Ethernet prijungimas
- Parama Wake-on-LAN
- Darbo temperatūra: 0-40°C
- Sandėliavimo temperatūra: -10 į +80°C
- Aplinkos drėgmė: iki 85%
- Matmenys: 96 x 30 x 21 mm
- Svoris: 65 g

# PAKUOTĖ TURI

- i-tec USB 3.0 HUB 3 Port + Gigabit Ethernet Adapter su integruotu kabeliu (28 cm)
- Vartotojaus vadovas

# SISTEMOS REIKALAVIMAI

Hardwar reikalavimai: Nešiojamas kompiuteris / PC su laisvu portu USB 3.0

Operacinė sistema: Windows 7 / 8 / 8.1 / 10 32/64 bit, macOS X, Linux, Android

### *Pastaba:*

*Prieš instaliaciją USB 3.0 prievade įsitikinkite, kad jam (USB 3.0 perjungėjui nešiojamas kompiuteris / PC) turite instaliuotus paskutinius valdiklius. Jeigu USB 3.0 valdikliai yra neaktualūs Jūsų* *nešiojamame kompiuteryje gali kirstis instaliacijos ir naudojimo programos.* 

*USB HUB instaliacija ( USB 3.0 prievadui Tipo-A) yra automatinė iš sistemos. Šis HUB bus automatiškai surastas ir instaliuosis tuoj pat po Jūsų kompiuterio prijungimo prie USB prievado arba išplėtimo PCle kortos su vidiniu USB 3.0 host perjungėju.* 

### VALDYMO PULTŲ INSTALIACIJA

#### **Windows OS**

Tvarkyklės instaliuoti nereikia, po prisijungimo instaliuojasi automatiškai iš sistemos arba Windows Update. Arba valdymą atsisiųskite iš interneto **www.i-tec.cz/en**

#### **MacOS**

Tvarkyklės instaliuoti nereikia, po prisijungimo instaliuojasi automatiškai iš macOS X. Arba valdymą atsisiųskite iš interneto **www.i-tec.cz/en**

### PRIJUNGTAS PRIE NEŠIOJAMO KOMPIUTERIO / PC

- Prijunkite įrenginį USB kabeliu prie Jūsų nešiojamo kompiuterio / PC.
- Po to USB prievadų atskiruose sistemose vyks instaliacija automatiškai – rekomenduojame būti prisijungusiems prie Interneto naujausios valdiklių versijos atsisiuntimo Online.
- Restartuokite nešiojamas kompiuteris / PC.
- Prijunkite adapterį prie Ethernet tinklo baigus instaliaciją.
- Vieną Ethernet kabelio galą įjunkite į šio įrenginio RJ-45 prievadą, o kitą galą į Jūsų tinklo aktyvų įrenginį – HUB, switche, routerį (geriausia su Gigabit greičiu maksimaliam adapterio greičio naudojimui). Jeigu reikia restartuokite Jūsų nešiojamą kompiuterį / PC.

### ETHERNET PRIEVADO VALDIKLIŲ PATIKRINIMAS

Atidarykite Irenginio valdikli Windows®

- Windows® 10: Start / Įrenginio valdiklis
- Windows® 7 / 8 / 8.1: Valdymo paneliai / Sistema ir apsauga / Sistema / Irenginio valdiklis

• Grupėje Tinklo adapteriai yra (turėtų būti) parodyti "Realtek USB GBE Family Controller".

Atidarykite Irenginio valdiklį v mac®

- $\cdot$  Prijunkite adapteri prie macBook / PC.
- Paspauskite ant System Preferences → Network → USB Gigabit Ethernet device / "USB 10/100/1000 LAN" – yra aktyvi.

*Pastaba: Ženklai (klaustukas) arba (šauktukas) šalia Asix adapteris rodo neteisingą instaliaciją. Prašome pašalinti (išinstaliuoti) adapterį iš sistemos, atjunkite jį ir pakartokite instaliaciją iš naujo. Patariame iš naujo paleisti nešiojamojo kompiuterio / PC.*

# NAUDOJIMO SAUGOS TAISYKLĖS

- Saugoti nuo aukštos temperatūros ir drėgmės.
- Įrenginį naudoti ant lygių neslidžių paklotų išvengsite slydimo ir kritimo ant žemės.
- Vadovą saugokite vėlesniam naudojimui.

Bendradarbiaudami su servisu:

- Patikrinkite veikimą po įkritimo į vandenį arba nukritimo ant žemės.
- Iskilus dangčiui patikrinkite veikimą.
- Jeigu įrenginys neveikia pateikite pretenzijas vadovaudamiesi įrenginio vadovu.

# DAŽNAI UŽDUODAMI KLAUSIMAI

Rasite mūsų svetainėje: www.i-tec.cz/en/ skiltyje "FAQ" prie šio produkto.

# INLEIDING

Deze HUB biedt drie USB 3.0-poorten. De Gigabit Ethernet-poort biedt de computer van de gebruiker toegang tot het 10/100/1000 Mbps-netwerk.

## SPECIFICATIES

- 1x USB 3.0-kabel type A voor aansluiting op een notebook/tablet/PC
- 3x USB 3.0-uitgangspoort voor de aansluiting van USBapparatuur, achterwaarts compatibel met USB 2.0
- 1x Ethernet 10/100/1000 Mb/s LAN RJ-45-poort met MDI/MDIXfunctie en autocorrectie
- Realtek 0411-chipset USB 3.0 HUB
- ASIX AS88179 USB 3.0 to Gigabit Ethernet Adapter chipset – ondersteunt de standaarden IEEE 802.3, IEEE 802.3u, IEEE 802.3ab en IEEE 802.3az (Energy Efficient Ethernet)
- LED-indicatie voor Ethernet-verbinding
- Wake-on-LAN-ondersteuning
- Bedrijfstemperatuur: 0-40°C
- Opslagtemperatuur: -10+80°C
- Luchtvochtigheid: tot 85%
- Afmetingen: 96 x 30 x 21 mm
- Gewicht: 65 g

# INHOUD VAN DE VERPAKKING

- i-tec USB 3.0 Slim HUB 3-poorten + Gigabit Ethernet-adapter met geïntegreerde kabel (28 cm)
- Handleiding

# SYSTEEMVEREISTEN

Hardwarevereisten: notebook/tablet/pc met vrije USB 3.0-poort. Besturingssysteem: Windows 7 / 8 / 8.1 / 10 32/64-bits, macOS X, Linux, Android.

*Let op:* 

*Controleer vóórdat u op de USB 3.0-poort installeert of de nieuwste stuurprogramma's (voor de USB 3.0-controller in uw notebook/pc) geïnstalleerd zijn. Voor verouderde USB 3.0-stuurprogramma's kunnen zich installatie- of gebruiksproblemen voordoen.* 

*De installatie van de USB HUB (USB 3.0 Type A-poorten) gebeurt auto-*

*matisch vanuit het systeem. Deze HUB wordt automatisch gedetecteerd en onmiddellijk geïnstalleerd nadat de USB-poort van uw notebook/pc of de uitbreidings-PCIe-kaart met een interne USB 3.0-hostcontroller verbonden is.* 

### DRIVERS INSTALLEREN

#### **Windows OS**

Er hoeven geen stuurprogramma's te worden geïnstalleerd, want die worden automatisch geïnstalleerd vanuit het systeem of via Windows Update. Download in geval van installatieproblemen de stuurprogramma's van onze website **www.i-tec.cz/nl**.

#### **MacOS**

Er hoeven geen stuurprogramma's te worden geïnstalleerd, want die worden automatisch geïnstalleerd via macOS X. Download in geval van installatieproblemen de stuurprogramma's van onze website **www.i-tec.cz/nl**.

## AANSLUITING OP UW NOTEBOOK/PC

- Sluit het apparaat met de USB-kabel aan op de USB-poort van uw notebook/pc.
- Vervolgens start de automatische installatie van de USB-poorten van de afzonderlijke systemen. We raden u aan om verbinding te maken met internet om online nieuwere versies van de stuurprogramma's te downloaden.
- Start uw notebook/pc opnieuw op.
- Verbind nadat de installatie voltooid is, uw apparaat met het Ethernet-netwerk.
- Sluit het ene uiteinde van de Ethernet-kabel aan op de RJ-45 poort van dit apparaat en het andere uiteinde op uw actieve netwerkelement – HUB, switches, router (bij voorkeur met Gigabit-snelheid om maximaal gebruik te kunnen maken van de adaptersnelheid). Start zo nodig uw notebook/pc opnieuw op.

# CONTROLEER DE STUURPROGRAMMA'S

Open Apparaatbeheer in Windows®

- Windows® 10: Start / Apparaatbeheer
- Windows® 7 / 8 / 8.1: Configuratiescherm / Systeem en

beveiliging / Systeem / Apparaatbeheer

• In de groep Netwerkadapters wordt de "Realtek USB GBE Family Controller" getoond (zou moeten worden getoond).

Open Apparaatbeheer in mac®

- Sluit het apparaat aan op uw macBook/pc.
- Klik op Systeemvoorkeuren → Netwerk → "USB Gigabit Ethernetapparaat / USB 10/100/1000 LAN" - is actief.

*Opmerking: De tekens [ ] (vraagteken) of [ ] (uitroepteken) naast de Asix-adapter geeft een foutieve installatie aan. Verwijder de adapter uit het systeem (de-installeer hem), trek de ontkoppel hem en probeer het opnieuw. We raden ook aan om uw notebook/pc opnieuw op te starten.*

#### EILIGHEIDSINSTRUCTIES VOOR HET GEBRUIK VAN HET DOCKING STATION

- Stel het product niet bloot aan externe temperaturen en luchtvochtigheid.
- Gebruik het product op vlakke ondergrond u voorkomt op die manier dat het product wegglijdt en op de grond valt.
- Bewaar de drivers en de handleiding voor event. later gebruik.

In samenwerking met de serviceafdeling:

- Controleer de functionaliteit na het vallen van het product in water of op de grond.
- Controleer de functionaliteit als het product barsten vertoont.
- Reclameer dit product als het niet werkt in overeenstemming met de handleiding.

# VEELGESTELDE VRAGEN

Beschikbaar op onze website **www.i-tec.cz/nl/** op het tabblad "FAQ" bij dit product.

# EUROPEAN UNION ONLY NOTE: MARKING IS IN COMPLIANCE WITH EU WEEE DIRECTIV

ENGLISH This equipment is marked with the above recycling symbol. It means that at the end of the life of the equipment you must dispose of it separately at an appropriate collection point and not place it in the normal domestic unsorted waste stream. This wil benefit the environment for all. (European Union only)

DEUTSCH Dieses Produkt trägt das Recycling-Symbol gemäß der EU-Richtinie. Das bedeutet, dass das Gerät am Ende der Nutzungszeit bei einer kommunalen Sammelstelle zum recyceln abgegeben werden muss, (kostenloss). Eine Entsorgung űber den Haus-/Restműll ist nicht gestattet. Dies ist ein aktiver Beitrag zum Umweltschutz. (Nur innerhalb der EU)

**FRANÇAIS** Ce dispositif est revêtu du marquage avec le symbole de recyclage indiqué ci-dessus. Ça veut dire, qu'une fois découlée la vie utile dudit dispositif, vous vous voyez dans l'obligation d'assurer, que le dispositif se trouve déposé en un respectif centre de collecte, dûment établi à cette fin, et non en d'autres centres de ramassage qui soient destinés à déposer de courants déchets municipaux non triés. De cette manière, on contribue considérablement à une amélioration en matière d'environnement où nous vivons tous. (Seulement pour l'Union Européenne).

**ESPAÑOL** El dispositivo está indicado por el símbolo de reciclaje. Esto significa que al final de la vida útil de la instalación, debe asegurarse de que se almacene por separado en un punto de recolección establecido para este fin y no en los lugares designados para la eliminación de desechos municipales ordinarios sin clasificar. Contribuirá a mejorar el medio ambiente de todos nosotros. (Sólo para la Unión Europea)

ITALIANO Questo dispositivo è contrassegnato con il seguente simbolo di riciclaggio. Si chiede di consegnario alla fine del suo ciclo di vita a un Centro di raccolta dei rifi uti differenziati istituita per questo

scopo e non in altri centri indicati per depositare rifiuti urbani normali non differenziati. In questo modo si contribuisce al miglioramento della qualità dell'ambiente (valido soltanto per l'Unione Europea).

ČEŠTINA Toto zařízení je označeno výše uvedeným recyklačním symbolem. To znamená, že na konci doby života zařízení musíte zajistit, aby bylo uloženo odděleně na sběrném místě, zřízeném pro tento účel a ne na místech určených pro ukládání běžného netříděného komunálního odpadu. Přispěje to ke zlepšení stavu životního prostředí nás všech. (Pouze pro Evropskou unii)

SLOVENSKY Toto zariadenie je označené vyššie uvedeným recyklačným symbolom. To znamená, že na konci doby života zariadenia musíte zaistiť, aby bolo uložené oddelene na zbernom mieste, zriadenom pre tento účel a nie na miestach určených pre ukladanie bežného netriedeného komunálneho odpadu. Prispeje to k zlepšeniu životného prostredia nás všetkých. (Iba pre Európsku úniu)

POLSKI To urządzenie oznakowane jest specjalnym symbolem odzysku. Pookresie użytkowania trzeba je zwrócic do odpowiedniego punktu zbiörki i nie wolno umiestczać go razem z nieposortowanymi odpadami. Takie dzialanie przyniese korzyść dla środowiska. (Tylko w Unii Europejskiej)

LIETUVIU Šis gaminys yra pažymetas specialiu atlieku tvarkymo ženklu. Baigus eksploataciją, gaminys turi buti atiduotas i atitinkamą surinkimo punktą ir negali buti šalinamas kartu su nerušiuojamomis atliekomis. Tokie Jusu veiksmai prisides prie aplinkos apsaugos. (Tiktai Europos Sąjungoje)

NEDERLANDS Dit apparaat is voorzien van het bovenvermelde recyclingsymbool. Dit betekent dat u aan het einde van de levensduur van het apparaat ervoor dient te zorgen dat het afzonderlijk wordt opgeslagen op een verzamelpunt dat hiervoor is ingericht en niet op plaatsen die zijn aangewezen voor de verwijdering van gewoon ongesorteerd gemeentelijk afval. Dit zal bijdragen aan de verbetering van de leefomgeving van ons allemaal. (Alleen voor de Europese Unie)

# **EU Declaration of Conformity / EU Konformitätserklärung / Déclaration EU de conformité / Declaración UE de Conformidad / Dichiarazione di conformità UE / EU Prohlášení o shodě / EU Prehlásenie o zhode / EU Declaracja zgodności / ES atitikties deklaracija / EU-Conformiteitsverklaring**

**Manufacturer, Der Hersteller, Le fabricant, Fabricante, Produttore, Výrobce, Výrobca, Producent, Gamintojas, De fabrikant:**

i-tec Technologies s.r.o., Kalvodova 2,

709 00 Ostrava *–* Mariánské Hory, Czech Republic

declares that this product / erklärt hiermit, dass das Produkt / déclare que ce produit / declara que este producto / dichiara che il seguente prodotto / tímto prohlašuje, že výrobek / týmto prehlasuje, že výrobok / deklaruje, że produkt šiuo pareiškia, kad gaminys / verklaart hierbij dat het product

**Product, Bezeichnung, Le prénom, Producto, Prodotto, Název, Názov, Nazwa, Gaminys, Naam:** *i-tec USB 3.0 Metal HUB 3 Port + Gigabit Ethernet Adapter* **Model, Modell, Modèle, Modelo, Modello, Model, Model, Model, Modelis, Model:** *U3METALG3HUB*

#### **Determination, Bestimmung, La détermination, Determinación, Determinazione, Určení, Určenie, Opcje, Ustatymas, Doel:**

Product is determined for using in PC as equipment. Das Produkt ist für Austattung und als Zubehör von Computern bestimmt. Le produit est déterminé pour une utilisation sur PC comme équipement. El producto se determina para usar en PC como equipo. Destinato per essere usato come attrezzatura informatica o come accessorio per computer. Výrobek je určen pro přístrojové vybavení a jako příslušenství do počítačů. Výrobok je určený pre prístrojové vybavenie a jako príslušenstvo do počítačov. Produkt jest przeznaczony do współpracy z komputerem jako akcesorium. Gaminys yra skirtas įrangai papildyti ir naudojamas kaip priedas kompiuteriams. Het product is bedoeld als uitrusting voor apparaten en als computeraccessoire.

Meets the essential requirements according to / Es entspricht den Anforderungen der Richtlinien / Répond aux exigences essentielles selon / Cumple los requisitos esenciales según / Soddisfa i requisiti essenziali secondo / Splňuje tyto požadavky / Spĺňa tieto požadavky / Spełnia następujace wymagania / Atitinka esminius reikalavimus pagal / Het voldoet aan de volgende vereisten:

EC Directive 2014/30/EU and 2011/65/EU:

**EMI (For Radio parameters, Für Radioparamaterh, Pour les paramètres radio, Para parametros de radio, Per i parametri della radio, Pro Rádiové parametry, Pre Rádiové parametre, Dla parametrów Radiowyc, Radijo parametrams, Voor radioparameters):**

EN 55032:2012 + AC:2013

**For Electrical Safety, Für die elektrische Sicherheit, Pour la sécurité électrique, Para la seguridad eléctrica, Per la sicurezza elettrica, Pro Elektrickou bezpečnost, pre Elektrickú bezpečnost´, dla Bezpieczeństwa, Elektros saugai, Voor elektrische veiligheid:** EN 55024:2010

#### **RoHS:**

EN62321-1:2012

and it is safety under conditions of standard application / und ist sicher bei standardmäßiger Nuttzung / et c'est la sécurité dans des conditions d'application standard / y es seguridad bajo condiciones de aplicación estándar / ed è sicuro in condizioni d'uso normali / a je bezpečný za podmínek obvyklého použití / a je bezpečný za podmienok obvyklého použitia / oraz jest produktem bezpiecznym przy standardowym wykorzystywaniu / ir naudojant įprastomis sąlygomis yra saugus /en is veilig onder de omstandigheden van normaal gebruik.

**Additional information, Ergänzende Angaben, Information additionnelle, Información Adicional, Informazioni integrative, Doplňující informace, Doplňujúce informácie, Dodatkowe informacje, Papildoma informacija, Aanvullende informatie:**

Identification Mark, Identifikationskennzeichen, La marque d'identification, Marca de identificación, Segno di identificazione, Identifikační značka, Identifikačná značka, Znak identyfikacyjny, Identifikavimo ženklas, Identificatiemerk:

Vaina

 $\epsilon$ 

Ostrava 16. 2. 2017

Ing. Lumír Kraina *Executive Name and Signature, Geschäftsführer, Exécutif et signature, Nombre y firma del gerente, Amministratore, Jednatel, Konatel, Nazwisko osoby upowaznionej, Vadovas, Zaakvoerder*

# **FC**

# FCC COMPLIANCE STATEMENT

This equipment has been tested and found to comply within the limits of a Class B digital device pursuant to Part 15 of the FCC Rules. These limits are designed to provide reasonable protection against harmful interference in a residential installation.

www.i-tec.cz/en